## **16CH 1080P CCTV DVR TVI CVI CVBS IP hybride Temps réel 1080P AHD DVR (62B16H80P)**

• Features

M'TEAM

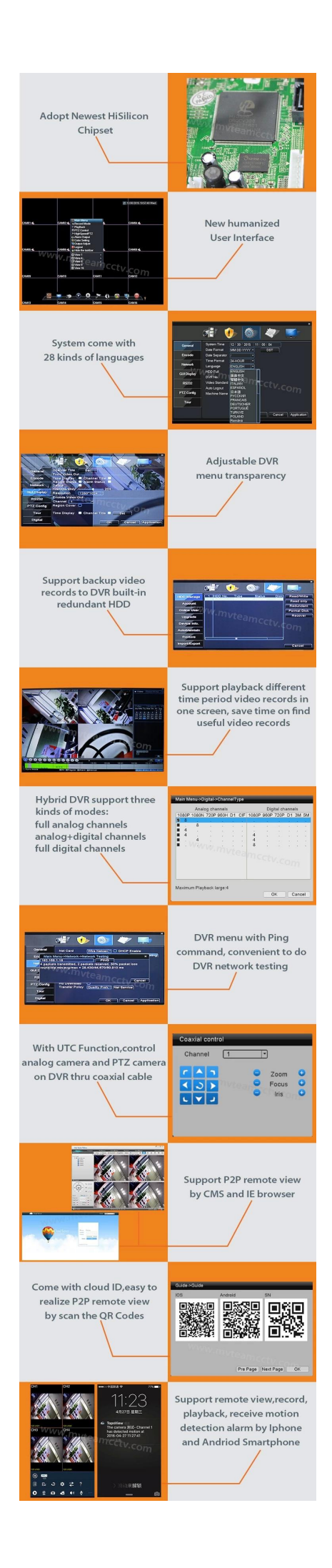

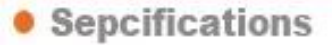

1.AHD \ TVI \ CVI: 16CH 1080P @ 12fps enregistrement, la lecture 16CH 1080P @ 12fps de 2.AHD \ TVI \ CVI: 16CH 1080P @ 20fps enregistrement, la lecture 8CH 1080P @ 15fps de 3.AHD \ TVI \ CVI: 16CH 1080N @ 25fps enregistrement, 16CH 1080N @ 25fps lecture 4.12CH 1080P @ 15fps Analog + 4CH 1080P @ 25fps enregistrement IP, la lecture 4CH 1080P @ 25fps 5.8CH 1080P @ 15fps Analog + 8CH 1080P @ 25fps enregistrement IP, la lecture 4CH 1080P @ 25fps 6.4CH 1080P @ 15fps Analog + 12CH 1080P @ 25fps enregistrement IP, la lecture 4CH 1080P @ 25fps 7.16CH 1080P @ 25fps enregistrement IP, la lecture 8CH 1080P @ 25fps zoom numérique 8.Support, P2P vue à distance 9.Alarm: entrée 4ch, sortie 1ch entrée 10.Audio:16ch

M'TEAM

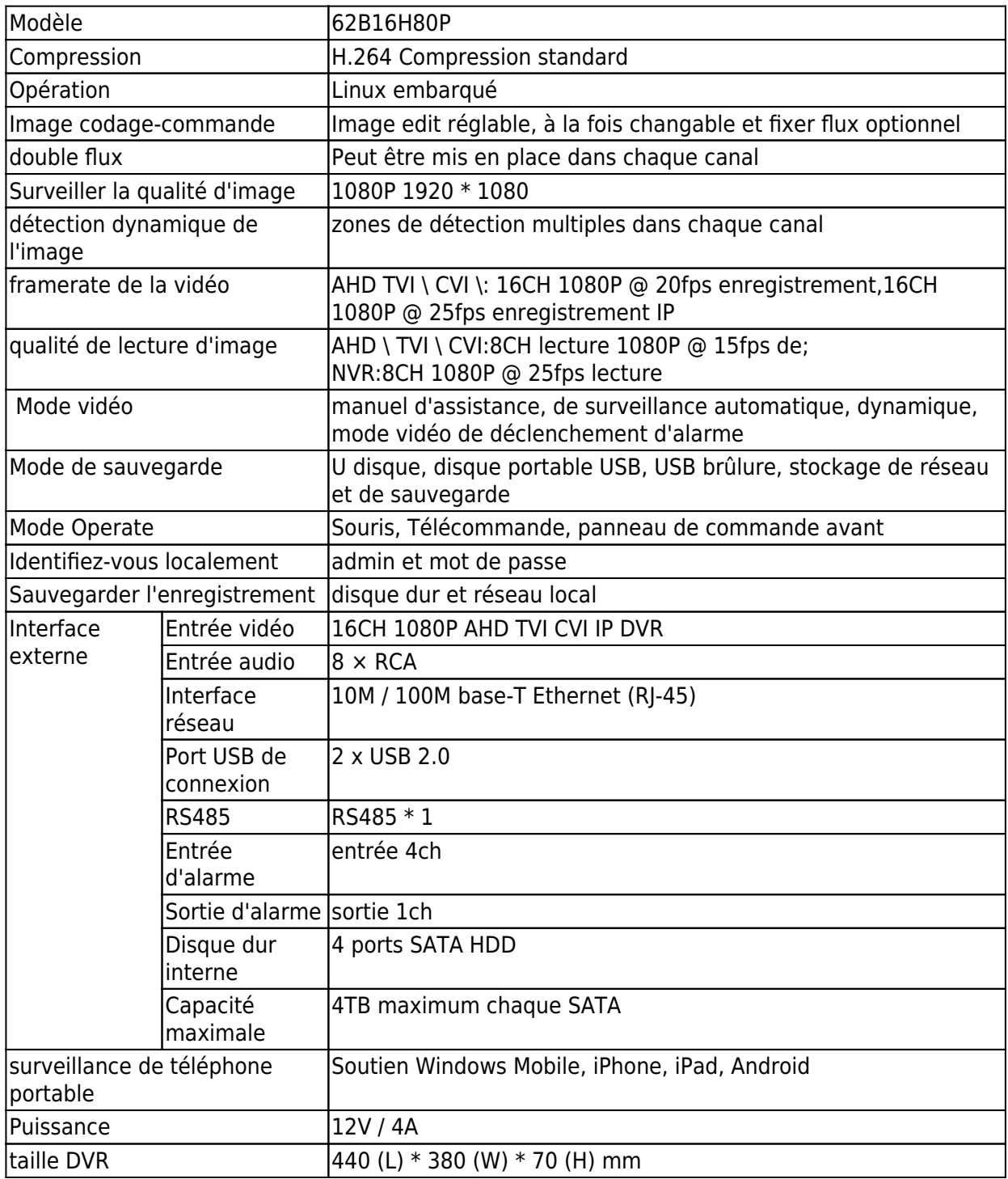

## · PRODUCT PICTURE

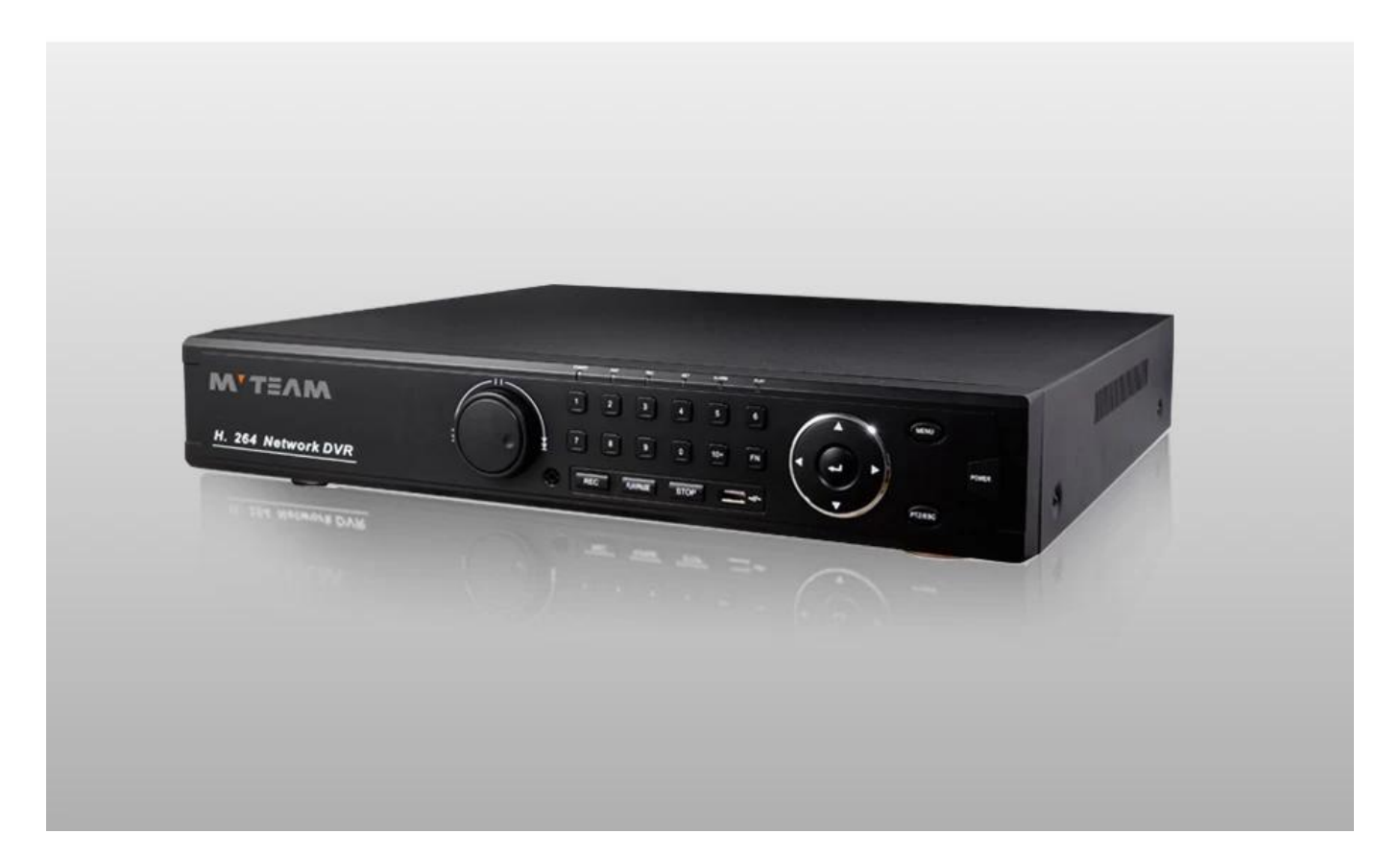

MYTEAM

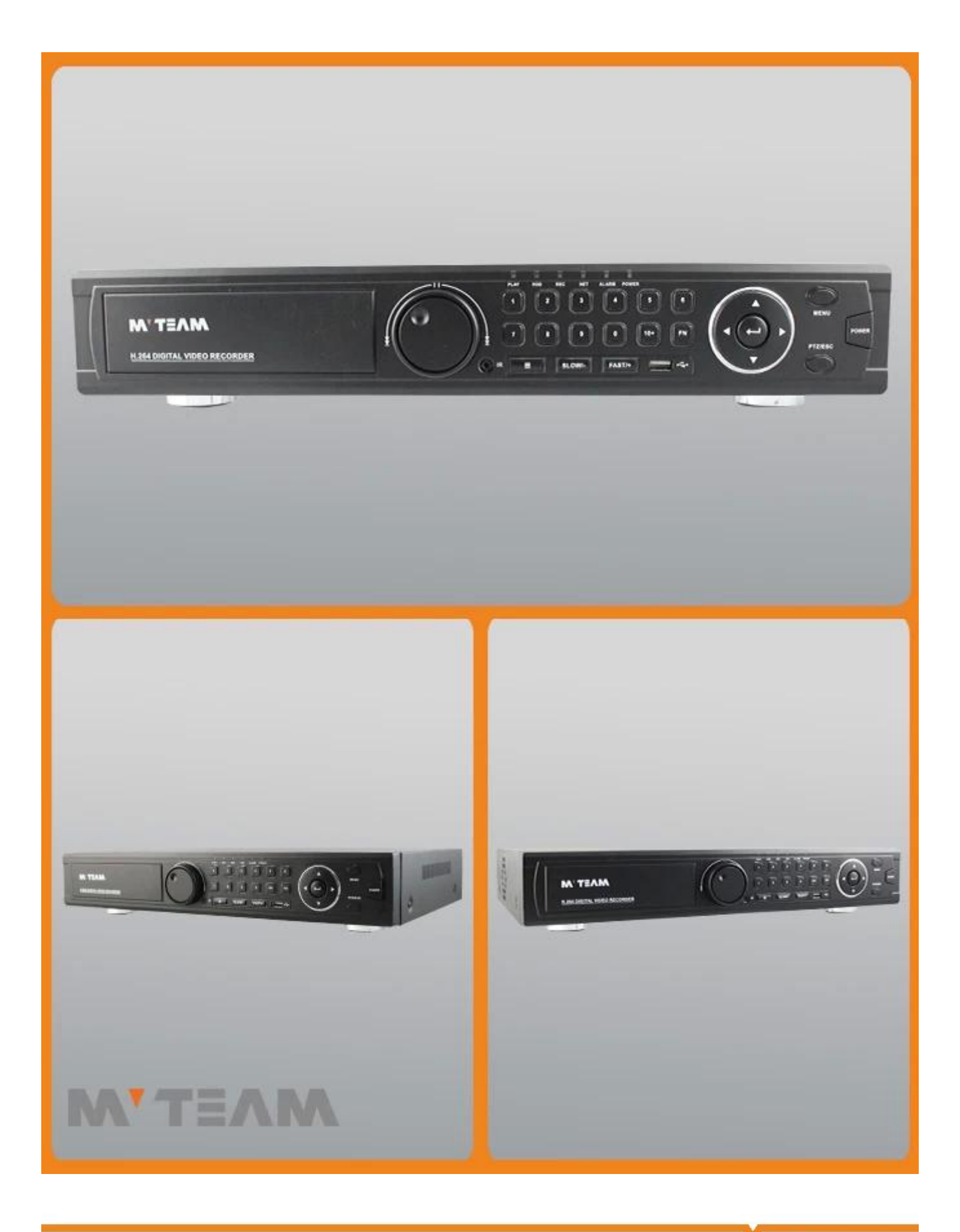

## · FAQS

**MYTEAM** 

1)Le dvr venir avec disque dur?

Les enregistreurs vidéo numériques ne viennent pas avec disque dur. Si vous avez besoin d'acheter un disque dur de nous, nous pourrions installer le disque dur dans le DVR. 2)Comment faire pour augmenter le temps d'enregistrement? a.Install disques durs plus b.set le DVR pour enregistrer de détection de mouvement c.reduce la résolution d'enregistrement et la cadence 3)Est-ce que le P2P de soutien DVR? Oui, le dvr venir avec nuage id, soutien P2P vue à distance sur le téléphone mobile et l'ordinateur. 4) quel est le téléphone mobile app vue de l'dvr? L'application du téléphone mobile est "Topsview" 5)Quelle est la résolution de vos dvrs? 720P, 1080N (1080H), 1080P option 6)Pour les DVR hybrides 5-en-1, comment changer les modes? Clic droit sur la souris, il y a l'option de type de canal, cliquez sur le type de canal peut ouvrir le menu du mode de commutation comme ci-dessous:  $\pmb{\times}$ 

7)Combien de types appareil photo peuvent être connectés en même temps sur dvr 5-in-1 hybride? Il prend en charge 5 modes AHD, CVI, TVI, CVBS, IP dans le même temps.

Mettez le dvr à séparer les chaînes numériques et des chaînes analogiques partie.

Les canaux numériques pour les caméras IP, des canaux analogiques pour AHD, TVI, CVBS et CVI.

Pour les chaînes analogiques, vous pouvez basculer l'AHD, TVI, CVBS et CVI singal à volonté dans le menu ci-dessous:

 $\pmb{\times}$ 

8)Comment faire pour activer correctement hors DVR?

Tout d'abord, désactiver dans le menu DVR, puis couper l'alimentation. Ne pas couper l'alimentation directement, DVR peut être endommagé en raison d'une mauvaise utilisation.

9)Comment faire pour récupérer le mot de passe DVR?

Nous pourrions fournir une application "GenSuperPassword", vous pouvez utiliser l'application pour récupérer le mot de passe.

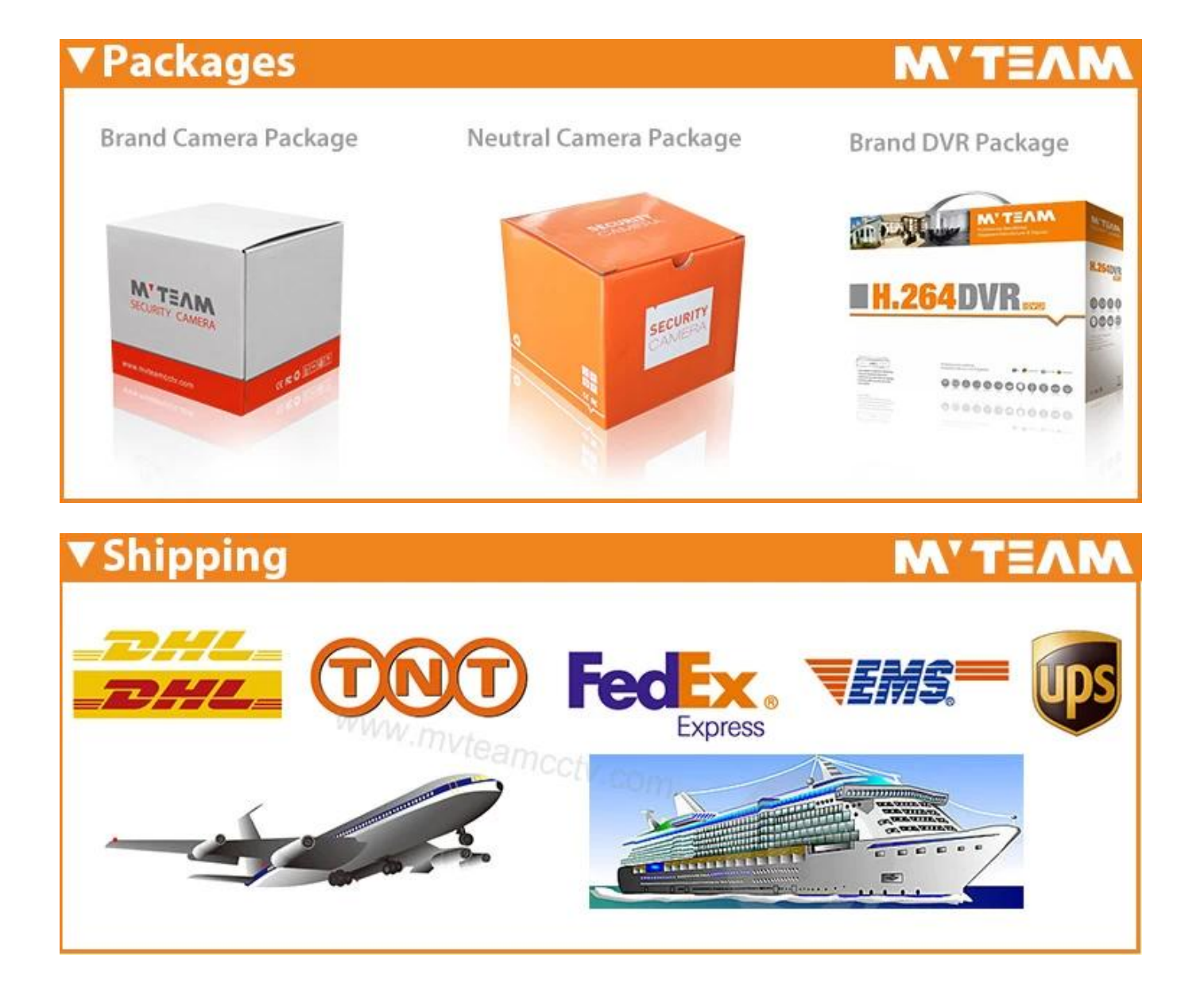

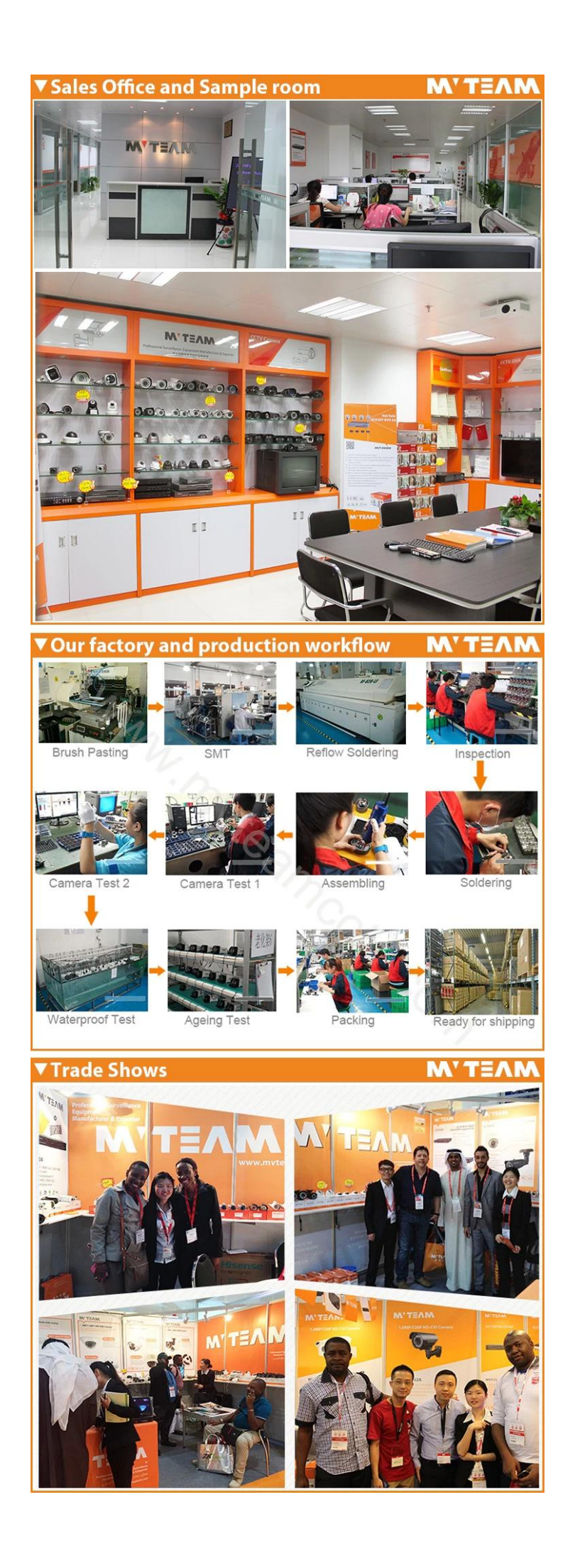

## **Contactez nous:**

Si vous avez des questions, bienvenue à [Contactez nous.](https://www.mvteamcctv.com/fr/contact-us.html)

Votre attention à notre société est très appréciée.

Bienvenue à visiter notre site web officiel [www.mvteamcctv.com](http://www.mvteamcctv.com) regarder [démos vidéo](https://www.mvteamcctv.com/fr/video.html), catalogue [téléchargement du produit](https://www.mvteamcctv.com/fr/catalogue/.html) et lis [CCTV articles techniques.](https://www.mvteamcctv.com/fr/news/Technical-Article.htm)